# <span id="page-0-0"></span>BaraTrav – fliken Utdelning \*

Version 2.2

# Innehåll

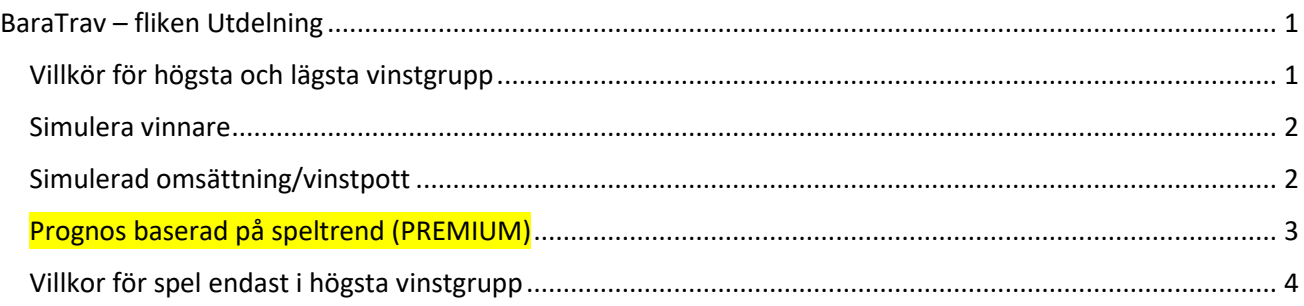

## <span id="page-0-1"></span>Villkor för högsta och lägsta vinstgrupp

- Här kan du ange ett **minsta** och **högsta beräknade utdelningsvärde** för **högsta** och **lägsta vinstgrupp** som villkor
- **Ange minsta godkända utdelningsvärde**
	- o I rutan till under **"Min"** anger du minsta godkända utdelningsvärde genom att
		- **Skriva in** värdet direkt i textrutan
		- **Klicka på pilarna** upp och ned
- **Ange högsta godkända utdelningsvärde**
	- o I rutan under **"Max"** anger du högsta godkända utdelningsvärde genom att
		- **Skriva in** värdet direkt i textrutan
		- **Klicka på pilarna** upp och ned
- När systemets rader genererats visas i denna flik ett **diagram** över hur raderna fördelar sig på **utdelningsintervall.** Diagrammet återspeglar radernas beräknade utdelning vid den senaste genereringen, baserat på den omsättning och spelprocent som gällde vid genereringstillfället.

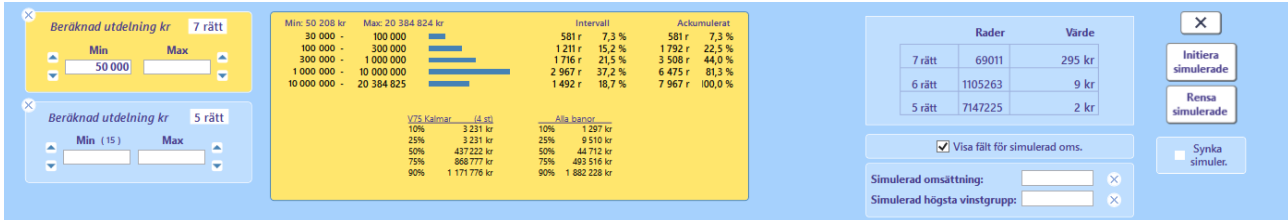

- **Min – max (BT+)** redovisar lägsta och högsta beräknade värdet inom systemets rader
- **Statistik (BT+) –** redovisar statistik över "medianvärden" för utdelningarna med den aktuella kombinationen av spelform och bana. (Data från 2017 december och framåt)
- Om utdelningsvillkor används och omsättning uppdateras så behöver systemets rader genereras om.
- **Nollställ utdelningsvillkor** 
	- o Du kan **initiera fliken** genom att klicka på knappen med ett kryss. Då nollas samtliga villkor i fliken.

#### <span id="page-1-0"></span>Simulera vinnare

- Du kan **simulera vinnare** direkt i utdelningsfliken.
- Aktivera simulering genom att klicka i **kryssrutan** ovanför kontrollpanelknappen. När simulering är **aktiv visas ett "S"** i rutan.
- Vid simulering ges direkt **återkoppling** på radens **beräknade utdelningsvärden för samtliga vinstgrupper.**
- Det går att **synka simulerade vinnare mellan flikarna Utdelning, Poäng och Resultat** genom att kryssa i "Synka simulerade". När synken aktiveras öppnas en dialog så att man kan välja vilken flik som vinnarna skall synkas ifrån. Varje ändring som utförs när synk är aktiv, utförs även för de andra flikarna.
- Med knappen **"Init vinnare**" sätts den förstarankade hästen i varje lopp som simulerad vinnare.
- Med knappen "**Rensa vinnare**" tas samtliga simulerade vinnare bort.

#### <span id="page-1-1"></span>Simulerad omsättning/vinstpott

- **Med simulerad omsättning/vinstpott kan du styra vilket värde som används vid beräkning av utdelning för en simulerad rad**
- För att använda simulerad omsättning/vinstpott följer du nedanstående process
	- 1. Aktivera simulerad omsättning i inställningar
	- 2. Klicka i kryssrutan "Simulera omsättning"

 $\sqrt{\phantom{a}}$  Simulera omsättning

3. Ange det värde du vill använda. Antingen genom att ange den simulerade omsättningen direkt genom att fylla i simulerad omsättning, eller indirekt genom att ange simulerad utbetalning för den högsta vinstgruppen. Radioknappen "Simulerad" i systeminfo markeras med automatik när ett simulerat värde anges eller ändras.

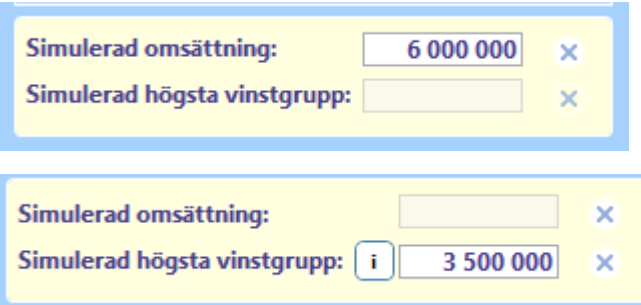

*Nytt för 2.2.3 är en knapp som direkt öppnar webbläsare med ATG:s prognos för högsta vinstgrupp*

- 4. För att återgå till Uppdaterad omsättning kan du göra på ett av tre sätt
	- Klicka på "Uppdaterad" i systeminformationen
	- Klicka bort "Simulera omsättning"
	- Ta bort det angivna värdet för simulerad omsättning/högsta vinstgrupp

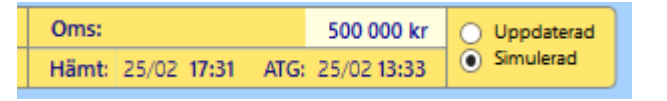

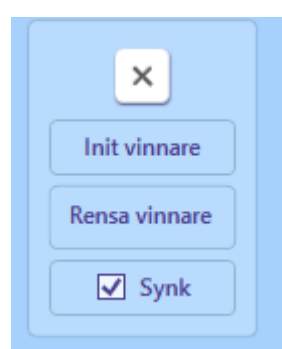

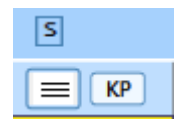

#### <span id="page-2-0"></span>Prognos baserad på speltrend (PREMIUM)

- För **PREMIUM**-prenumerationer är det nu möjligt att använda sig av en prognos för den slutliga spelprocenten
- För att kunna använda prognos baserad på speltrend för flik Utdelning och flik Avancerad behöver först **inställningen med ID= 166** aktiveras.
- Läs allt om hur själva prognosen fungerar i manualen för Speltrend
- När **prognos** från speltrend är **aktiverad** bygger **samtliga beräkningar** i **flik Utdelning OCH flik Avancerad** på den beräknade prognosen

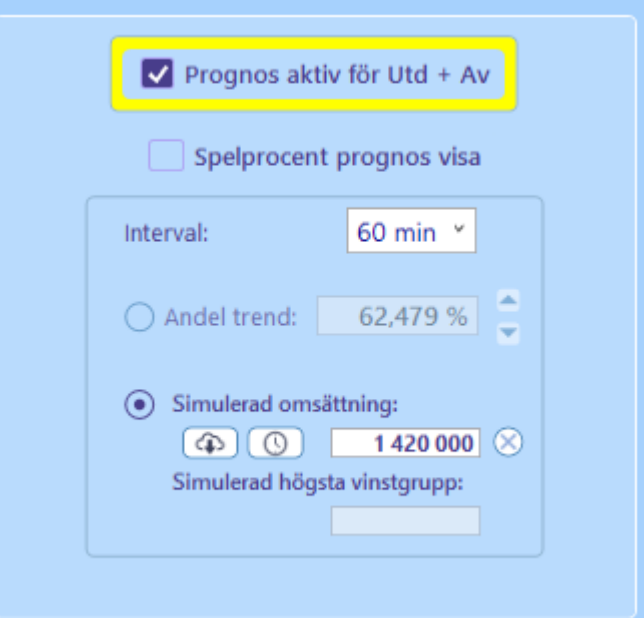

- Man kan välja att visa spelprognosen eller inte per flik (Utdelning, Speltrend, Avancerat)
- Övriga kontroller har samma värde i samtliga dessa tre flikar
- Du kan alltså styra prognos för Utdelning och Avancerat från samtliga dessa flikar
- OBS! Spelarkåren har sin egen styrning gällande speltrend det som alltid är gemensamt är själva värdena för Simulerad omsättning och Simulerad högsta vinstgrupp. Programmet har endast en uppsättning av dessa värden.

## <span id="page-3-0"></span>Villkor för spel endast i högsta vinstgrupp

- Denna funktion är aktiv endast om systemet är angivet för spel endast i högsta vinstgrupp (för tillfället enbart V6 vid V64)
- Med denna funktion kan man ange **lägsta och högsta beräknade värde för högsta vinstgrupp**.
- Spel endast i högsta vinstgrupp sker endast för de rader som befinner sig inom det angivna beräknade utdelningsintervallet

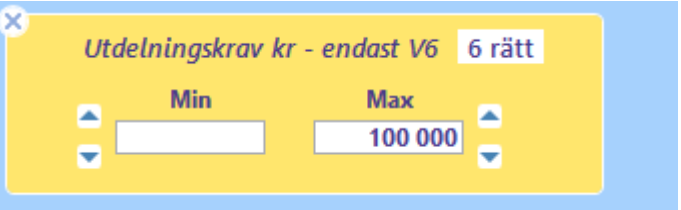

• I fliken "**Kuponger**" samt fliken "**Rader**" visas det vilka kuponger respektive rader som spelats med exempelvis V6 eller V64

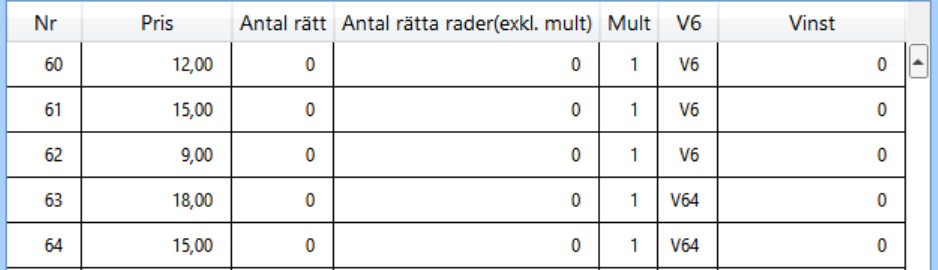

#### *Bild: Flik kuponger*

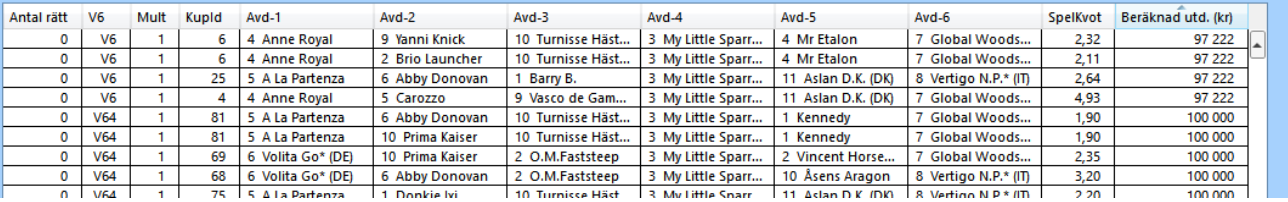

*Bild: Flik rader*